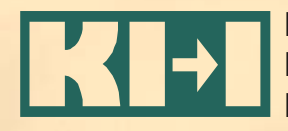

Kompetenznetzwerk Informationstechnologie zur Förderung der Integration von Menschen mit Behinderungen

# **CMS und Barrierefreiheit am CMS und Barrierefreiheit am Beispiel Typo3 Beispiel Typo3**

**Stefan Parker, Sonja Strohmaier Stefan Parker, Sonja Strohmaier**

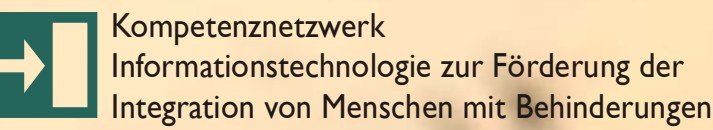

## **Typo3 - Allgemeines**

- •Open-Source Content Management System
- •Programmiert in PHP
- •Konfigurierbar über Typoscript
- • Voraussetzungen:
	- –Webserver (Apache, IIS)
	- – $-$  PHP5 (vor Version 4.2.0 auch PHP4)
	- Datenbank (MySQL empfehlenswert)

Kompetenznetzwerk KH Informationstechnologie zur Förderung der Integration von Menschen mit Behinderungen

## **Typo3 barrierefrei**

- • Sicht des Technikers
	- –– Template Erstellung
	- Code Validität
	- Menüs
	- –– Sonstige Extensions
	- Editor
	- Probleme
- Sicht der Redaktion
	- Editieren von Webseiten
	- –Überschriften, Links, Acronyme
	- Tabellen und Formulare

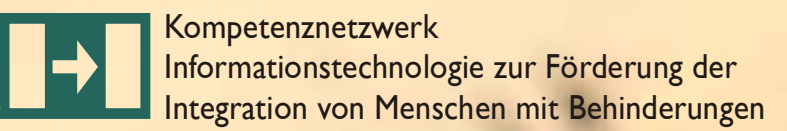

#### **Template Erstellung**

- • Ein oder wenige HTML-Templates als Basis
	- Valides XHTML
	- Valides CSS
	- 100% barrierefrei
	- –– Aufbau einer solchen Seite: siehe "Workshop: Entwurfsmuster im barrierefreien Webdesign / Shadi Abou-Zahra & Gerhard Nussbaum" um 16:30 Uhr
- •Manchmal eigenes Template für Extension

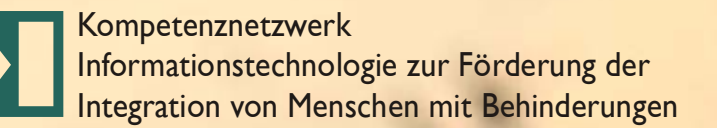

## **Code - Validität**

- Seit Version 4.0 liefert Typo3 validen XHTML-Code
- • Zusätzliche Absicherung gegen eigene Fehler mit XHTML-Cleaner: config.xhtml\_cleaning = all
- $\bullet$  Extensions sehr unterschiedlich – manche gar nicht valide
- •Extension: "gcom htmlcleaner" ist hilfreich
- •• Bei Extensions teilweise "chirurgische Eingriffe" nötig

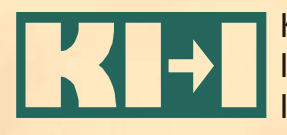

Kompetenznetzwerk Informationstechnologie zur Förderung der Integration von Menschen mit Behinderungen

## **Menüs**

- • TMenu (Text Menu) gekoppelt mit HMenu (Hierarchical Menu) verwenden (keine grafischen Menüs)
- $\bullet$  Spezielle Wraps für Normalzustand (NO) und aktiven Zustand (ACT)
- $\bullet$  Hierarchische Nummerierung in <dfn>-Tags via Extension "cron accessiblemenus " (aber: automatische accesskeys nicht benutzen!!)

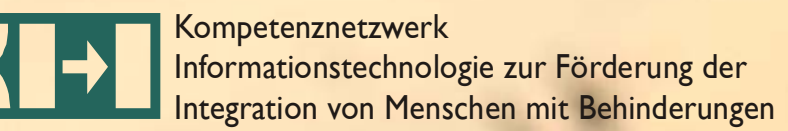

#### **Diverse Extensions für Barrierefreiheit (1/2)**

- • Css\_styled\_content
	- –Entscheidend verbessert seit Typo3 4.0
	- –Standardmäßig mitgeliefert
	- –Erzeugt weitgehend tabellenfreien code
	- Kleines Manko: "Klassen-Overkill"
- • Acronymmanager
	- – automatisiert die Auszeichnung der Ausschreibung von Abkürzungen und Akronymen
	- –– automatisiert die Auszeichnung von fremdsprachigen Begriffen und Fachbegriffen

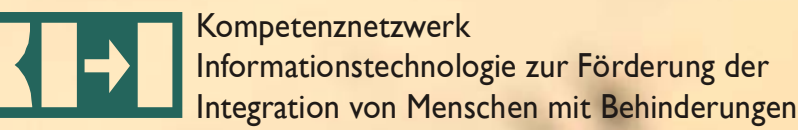

#### **Diverse Extensions für Barrierefreiheit (2/2)**

- Suche: indexed\_search
	- – Kann sei Typo3 4.0 mit einem Template gesteuert werden -> somit leicht barrierefrei umsetzbar
- • Login-Formular: new\_loginbox und arotea\_loginbox
	- –– Kann mit Template gestaltet werden

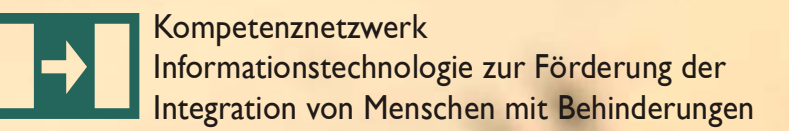

#### **Der Editor - rtehtmlarea**

- •Standardmäßig mitgeliefert
- •Erscheinungsbild ähnlich bekannten Texteditoren
- •Unterstützt (einfache) barrierefreie Tabellen
- •Unterstützt Alternativtexte für Bilder
- •Beliebig anpassbar

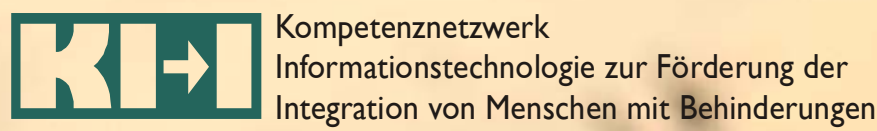

## **Der Editor - Konfiguration**

- Entfernen von Schaltelementen, die nicht-barrierefreie Tags benutzen
- Einführung zusätzlicher CSS-Klassen für barrierefreie Formatierung
- $\bullet$  Automatisches Setzen von Icons vor Links:
	- Alt-Text der icons = Title der Icons = z.B.: "externer Link öffnet in neuem Fenster"
	- Versch. Icons für interne Links, externe Links und Email

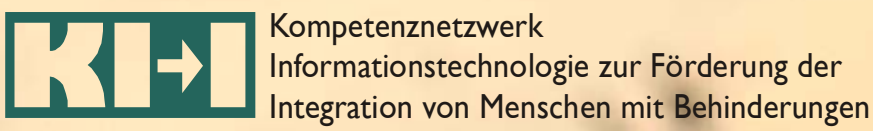

#### **Probleme mit Accessibility**

- • Tabellen
	- Einfache Tabellen OK
	- –– Komplexere nicht möglich ("headers"-Attribut)
- $\bullet$  Formulare
	- Unterschiedliche Fieldsets nicht definierbar
- $\bullet$ • Indexed Search
	- –Paging der Suchergebnisse nur mit Javascript

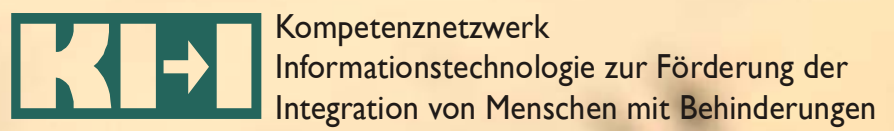

#### **Editieren von Webseiten**

- • Neue Seite erstellen / Text einfügen
	- – Vorsicht mit Copy / Paste, da Formatierungen ebenfalls teilweise übernommen werden (Editor)
	- – Vorsicht bei Sonderzeichen - richtigen HTML Code für Sonderzeichen verwenden $($ & amp; & euro;  $\dots$ )

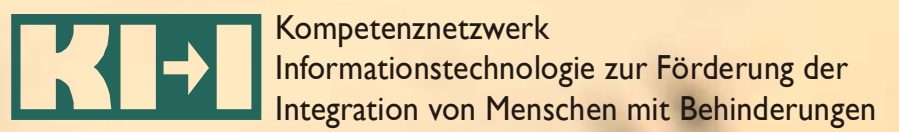

## **Überschriften Formatieren**

- •Jede Seite soll eine Überschrift haben
- •Überschrift auch als solche ausweisen
- $\bullet$  Überschriften Hierarchie beachten
	- <h1>Überschrift 1</h1>
		- <h2>Überschrift 2</h2>
			- <h3> Überschrift 3 </h3>
				- » <h4> Überschrift 4</h4>

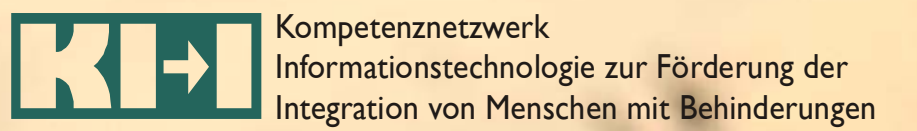

## **Überschrift - Achtung**

- • Nicht aus Formatierungsgründen
	- <h1> Überschrift 1 </h1>
		- <h3> Überschrift 3 </h3>

Hier entsteht ein Fehler bei der Überprüfung auf Accessibility in Priorität 2  $\rightarrow$  Reihenfolge einhalten

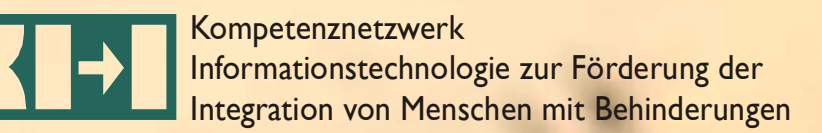

## **Bilder und Fotos im Typo3**

- •Bildtext ist optional verwendbar
- • Alternativ-Text für Bilder und Fotos verwenden, der Alt-Text beschreibt Informationen die ein Bild liefert (Richtwert für Alt-Text: max. 150 Zeichen)
- Für längeren Alt-Text die Langbeschreibung verwenden:
	- –zusätzlich D-Link anbieten (D=Description)
	- –oder Langbeschreibung in den Text einbinden
- Alt-Text wird von Screenreadern standardmäßig vorgelesen

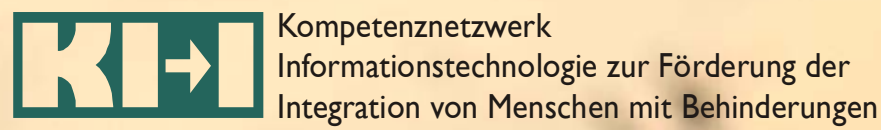

#### **Foto Beispiel mit Alt-Text und Bildtext**

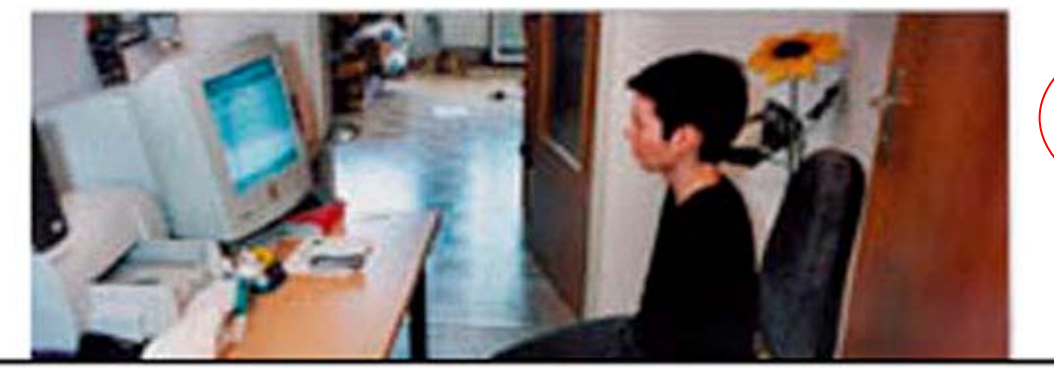

Alt-Text (Mouse-Over), vom Screenreader stanardmäßig vorgelesen

Liz arbeitet mit den Füßen, die Tastatur steht am Boden

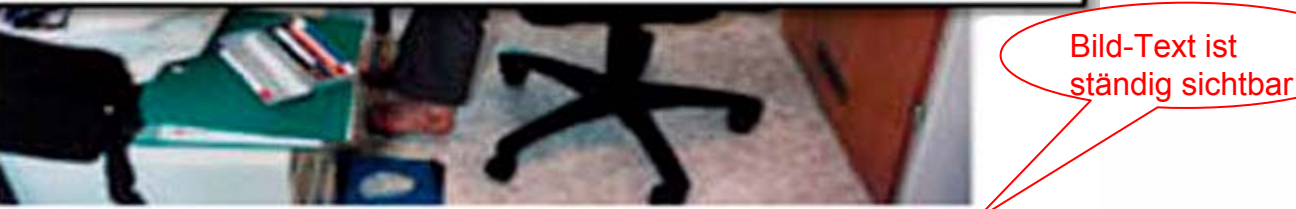

#### Liz arbeitet am Computer

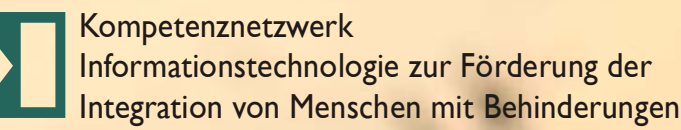

## **Links**

- • Automatisierte barrierefreie Auszeichnung von Links mit standardmäßigem Text
	- "Öffnet einen internen Link im aktuellen Fenster"
		- Innerhalb des Portals
	- "Öffnet einen externen Link in einem neuen Fenster"
		- Auf externe Seiten
- Datei-Download (Angabe des Formats: .doc / .pdf)
	- "Startet den Datei-Download"
- $\bullet$  Achtung bei benachbarten Links, diese sollten durch ein druckbares Zeichen getrennt sein (siehe WCAG 1.0)

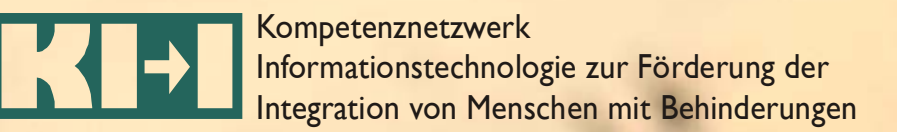

#### **Acronyme, Abkürzungen und Fremdsprachige Begriffe**

- • Acronym-Manager
	- – Tool für Eingabe von Acronymen, Abkürzungen und fremdsprachigen Begriffen
	- –– Vorteil: einmalige Eingabe  $\rightarrow$  regelmäßige Auszeichnung der Begriffe auf allen Seiten
	- – Fremdsprachige Begriffe auszeichnen und Sprache angeben (Screenreader)

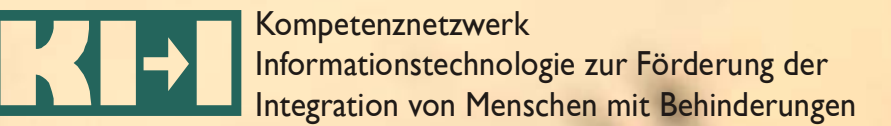

#### **Beispiel Acronym-Manager**

#### **ACRONYM MANAGER**

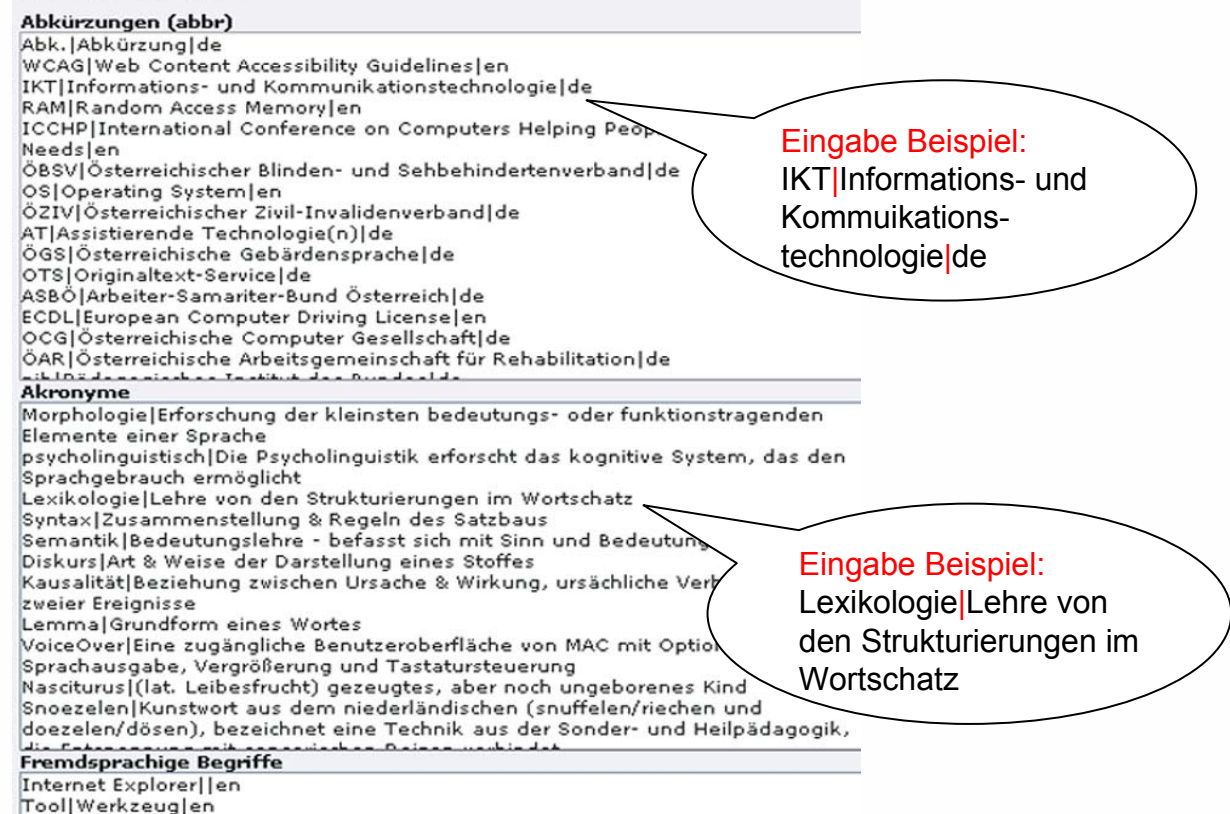

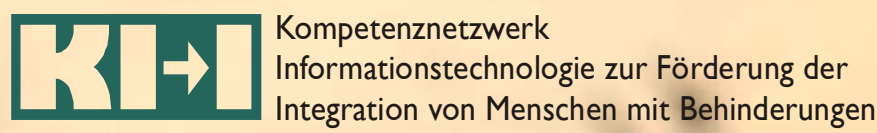

## **Tabellen im Typo3**

- •Erweiterung des Typo3 durch die Extension "Accessible Tables"
- • Folgende Funktionen sind vorhanden:
	- Tabellen-Überschrift
	- Tabellen-Zusammenfassung
	- Auszeichnung von Spalten- oder Zeilenüberschriften
- • Folgende Funktionen sind nicht vorhanden:
	- Komplexe Tabellen
		- Zeilen und Spaltenüberschrift
		- Verschachtelte Tabellen

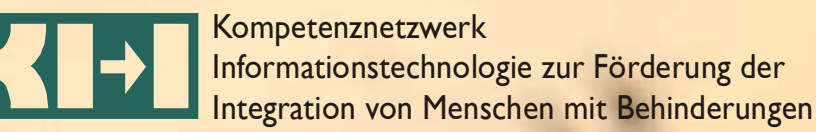

#### **Formulare im Typo3**

- •Formular Assistent vorhanden
- •generiert barrierefreie Formulare
- • Eingabefelder (Textarea, normalesTextfeld, Select-Box, Radio-Buttons und Check-Buttons) brauchen Labels

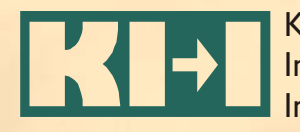

## **Typo3 und Barrierefreiheit - Fazit**

Typo3 bietet eine Fülle von Erweiterungen an, die speziell die Barrierefreiheit von Webseiten unterstützen

Die Installation dieser Extensions erzeugt noch keine barrierefreien Seiten.

Es ist wichtig, dass der Redakteur die Funktionen auch verwendet und die erstellte Seite mit den entsprechenden Tools auch immer wieder auf Validität und Barrierefreiheit überprüft.